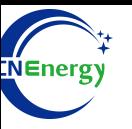

# **Inverter Operation Guide**

## Axpert VM Ⅲ Off-Grid Inwerter 1.5KVA/3KVA/5KVA

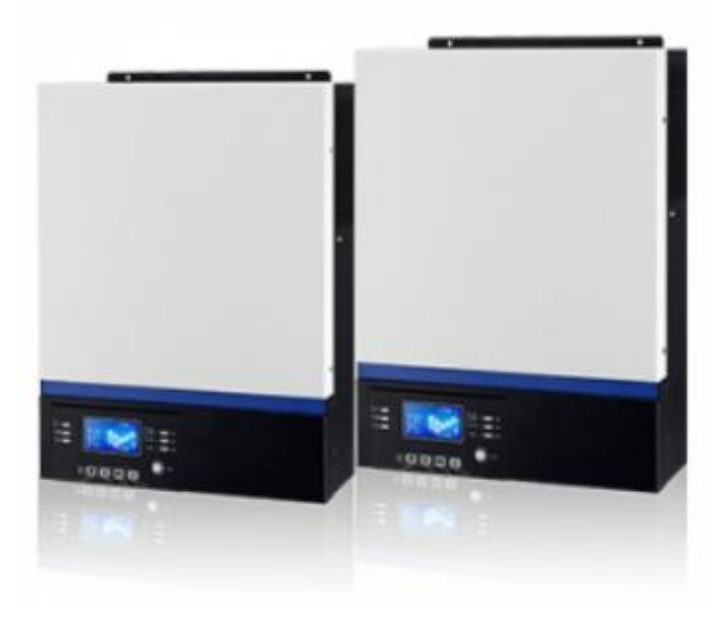

*Editing Software*:*WPS-11.1.0 Shanghai Energy Electronic Science and Technology Ltd.*

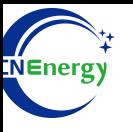

# **Contents**

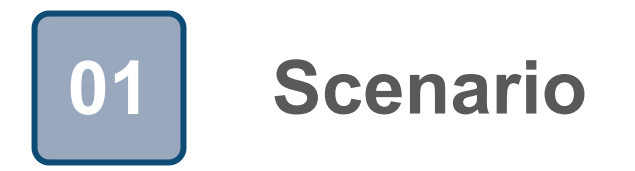

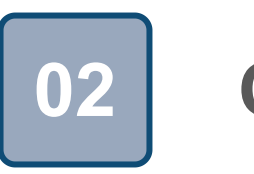

# **Connection 02**

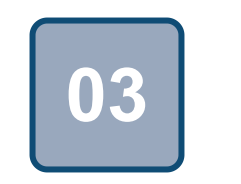

## **Configuration**

### **1 Scenario**

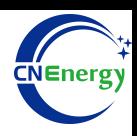

#### **Simple home storage scenario PCS Control Panel**

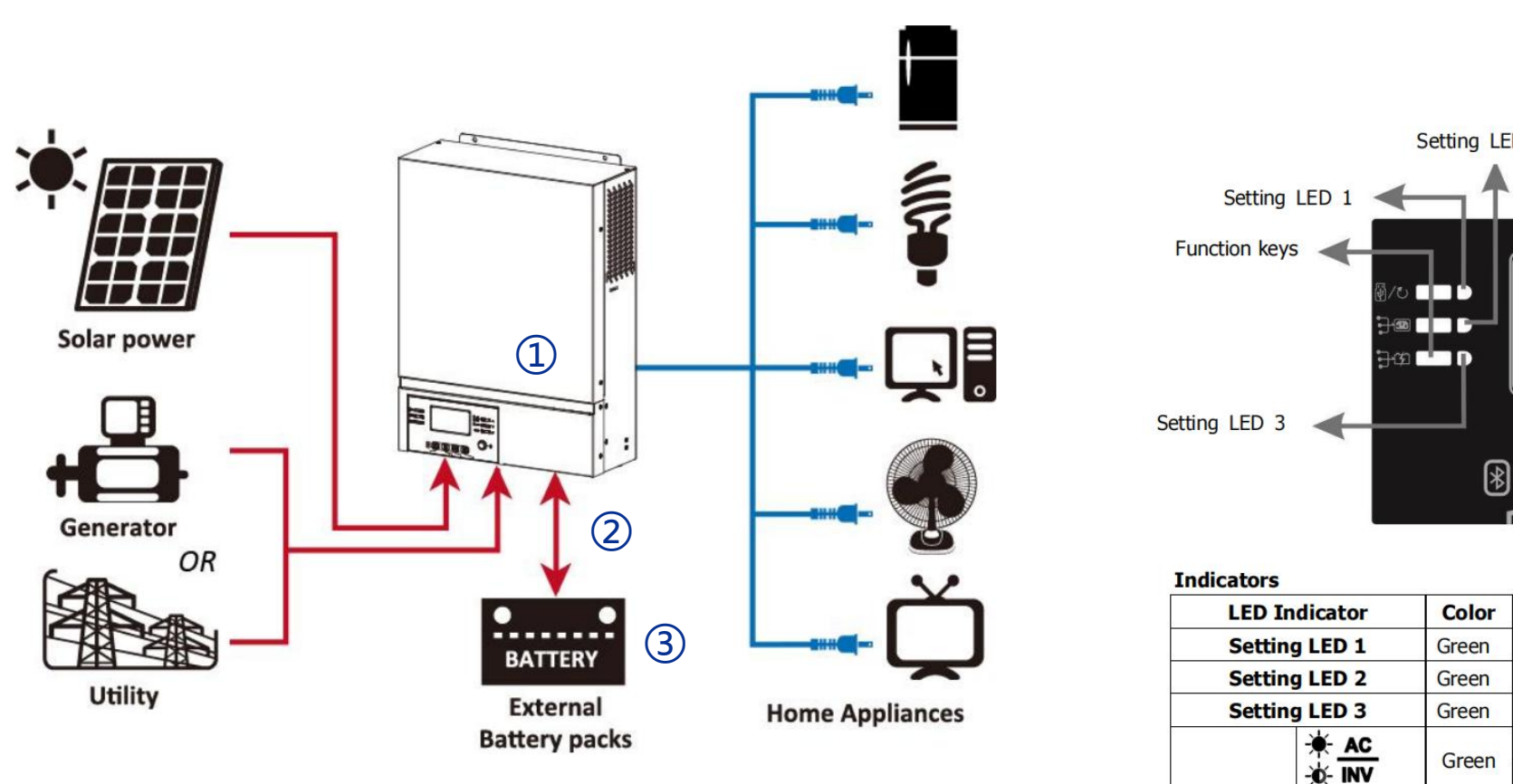

#### **Key elements**

- ① **Invter** : Axpert VM Ⅲ Off-Grid Inwerter 1.5KVA/3KVA/5KVA
- 2 Interconnection cable: Customized communication cable
- **Battery**:The Li-ion Battery Pack composed of 16 strings of cells ③

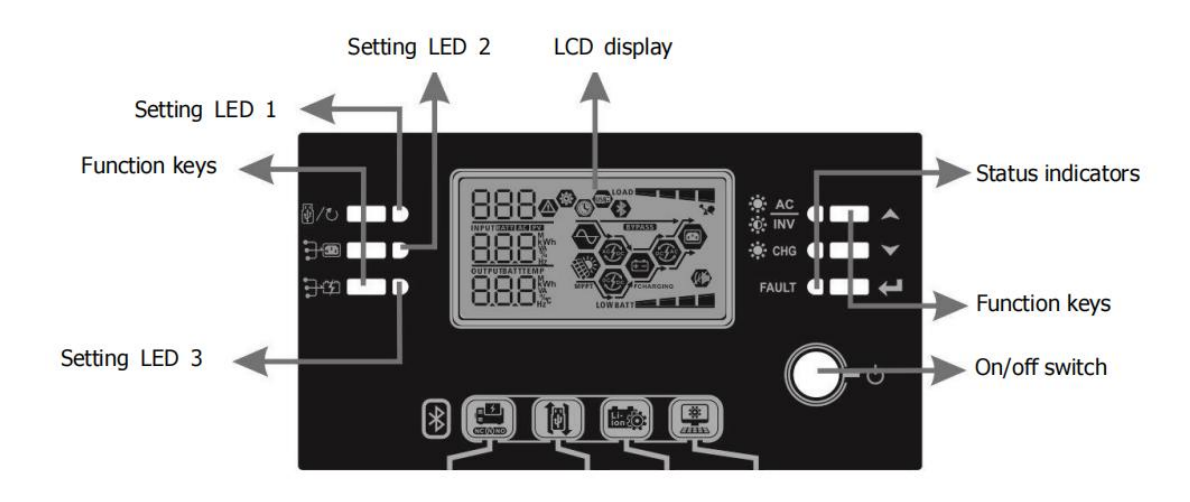

#### **Indicators**

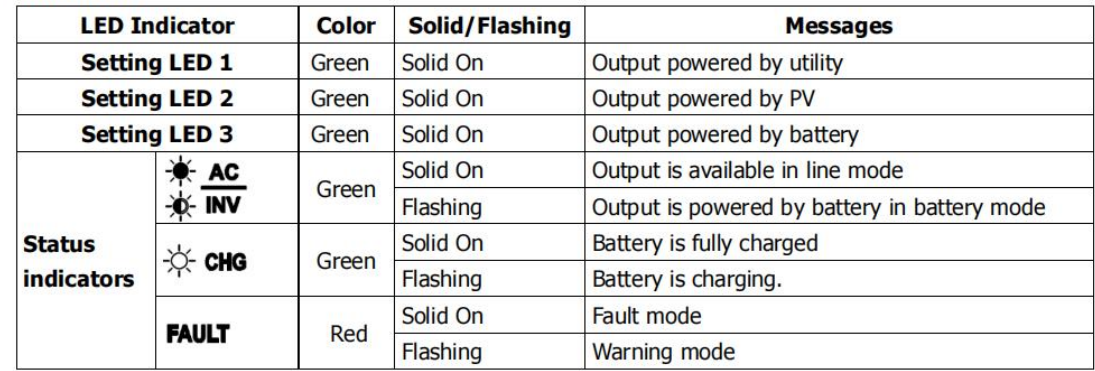

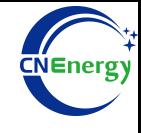

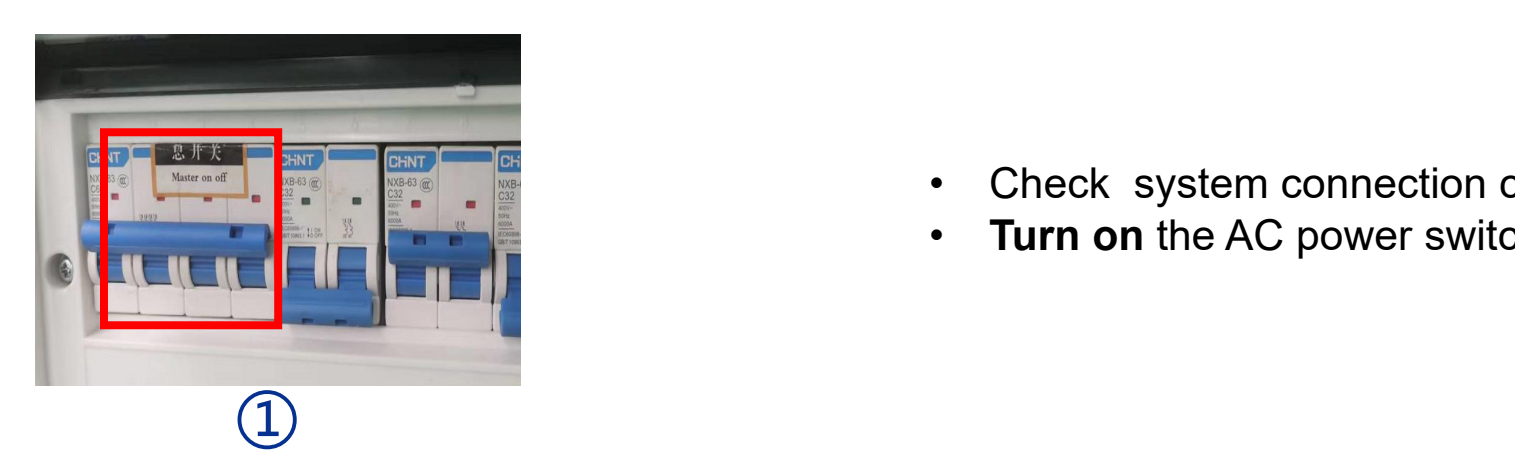

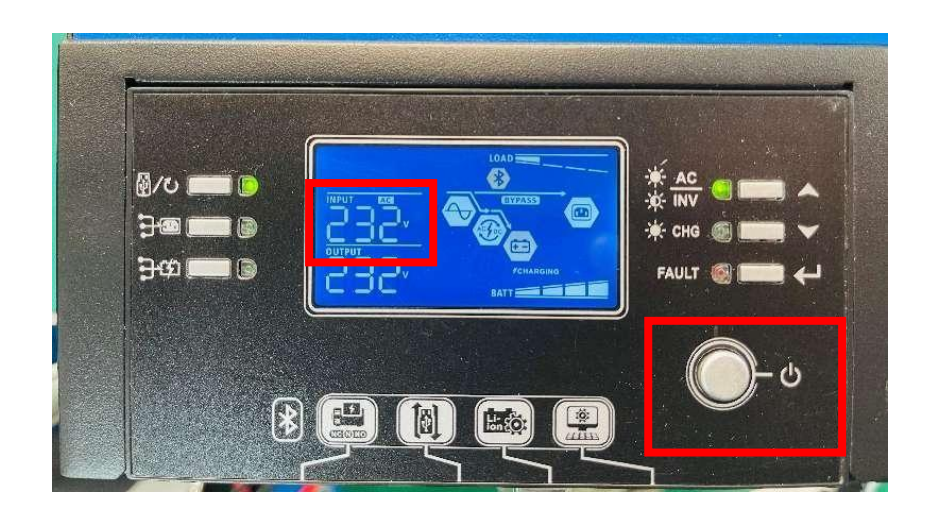

- Check system connection conforms
- **Turn on** the AC power switch

Close the inverter switch;

 $\circled{2}$ 

• After checking the normal operation of the AC mains (frequency: 50Hz/60Hz, voltage range: 170V~280V (for PCs), 90~280V (for Home Appliances)), enter the system settings;

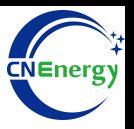

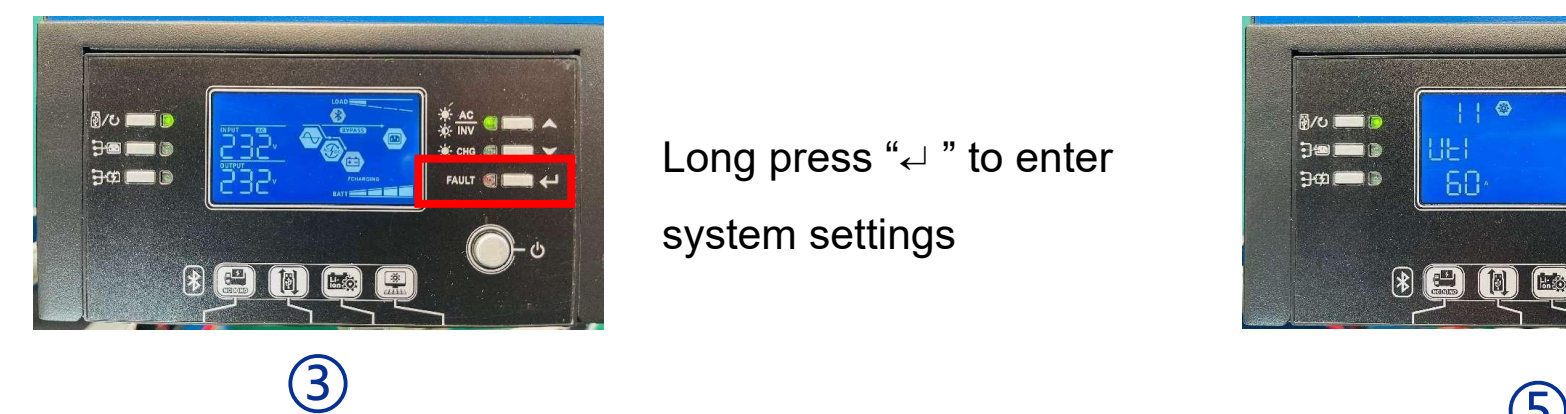

Long press "↵ " to enter

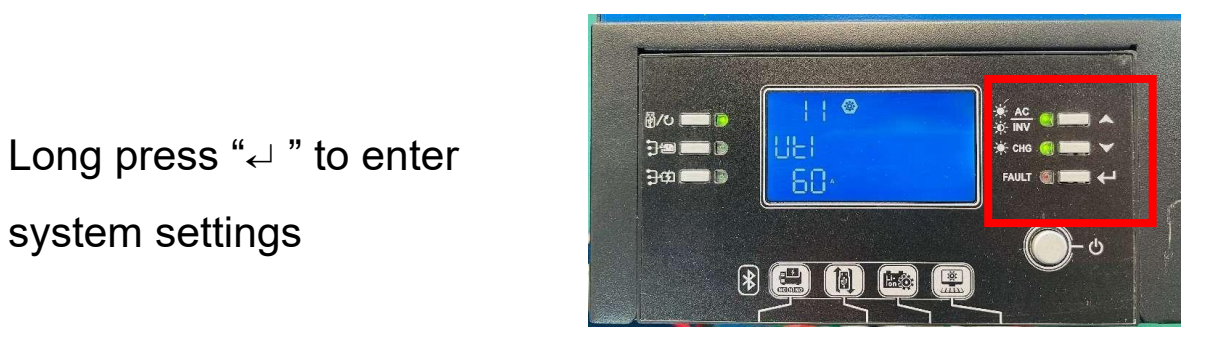

 $\circled{5}$ 

Press the key" $\blacktriangle$  /  $\blacktriangledown$  " to find option 11, press he key" $\leftarrow$  ", and then press the key" $\blacktriangle$  /  $\nabla$  " to set the current value. Press he key" $\leftarrow$  " to confirm;

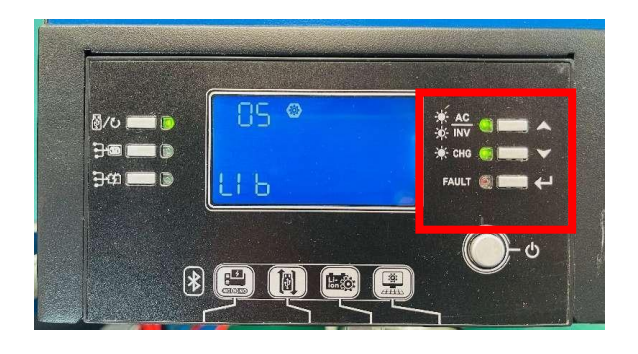

Press the key"▲ / ▼ "to find option 5, press the key"↵ ", then press the key " $\blacktriangle$  /  $\nabla$  "to  $\theta$  = set the mode to LIb, and press 89900 the key" $\leftarrow$  " to confirm (6)

④

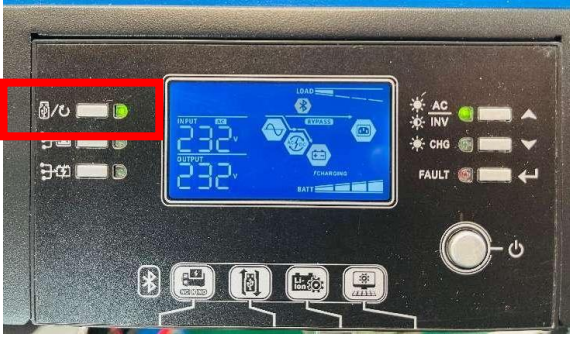

Press the key " $C$ " to return to the Home screen and complete the setting.

**6**